Just to be complete, the **CSS** file is shown here. Don't worry if you don't know CSS. This file only makes the web site look nice for the demo. If you are going to use this file, make sure to save it in a file with the .css file extension. Also, if you are going to change the name of the file, make sure to also change the file name in the link tag (in the HTML file) to exactly match. Make sure to include any folder names, if necessary.

CSS—Cascading Style Sheets (CSS) work with HTML to display graphics on a web page. CSS describes the layout of the page, colors, text fonts, background images, and other characteristics of the web page. For a more in-depth review of CSS, visit the free "The New Boston" (thenewboston.com) videos at:

https://www.thenewboston.com/videos.php?cat=40&video=18754.

Double-check all three files (.js,.css, and .html) to make sure the names of the files match (exactly) the links that call them. If all the files are properly linked, the ajaxdemo.html file will first display, as shown in Figure 2-8.

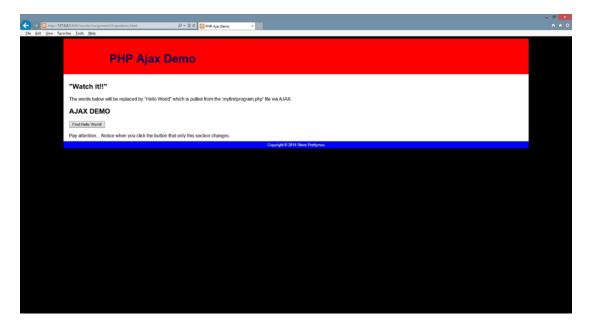

Figure 2-8. ajaxdemo.html

If your code does not work, double-check the file names (make sure they do not have a .txt ending). If you see a blank page, there is something wrong. Look for typos in your code. Did you forget;, {, (, or other coding? If you get an error message, paste it in your browser to discover possible solutions. If you do not see an error message, go to the logs (see Chapter 1) for Apache and PHP to determine other possible problems.